## **Памятка для родителей и учащихся о работе в Дневник.ру**

Для начала работы войдите в Дневник.ру под своим логином и паролем.

- 1. В разделе дневник вы увидите расписание занятий на неделю и прикрепленные домашние задания.
- 2. Для самостоятельной подготовки к уроку по плану, предложенному учителем, вам необходимо войти в раздел Образование ----- Мой класс------ Файлы

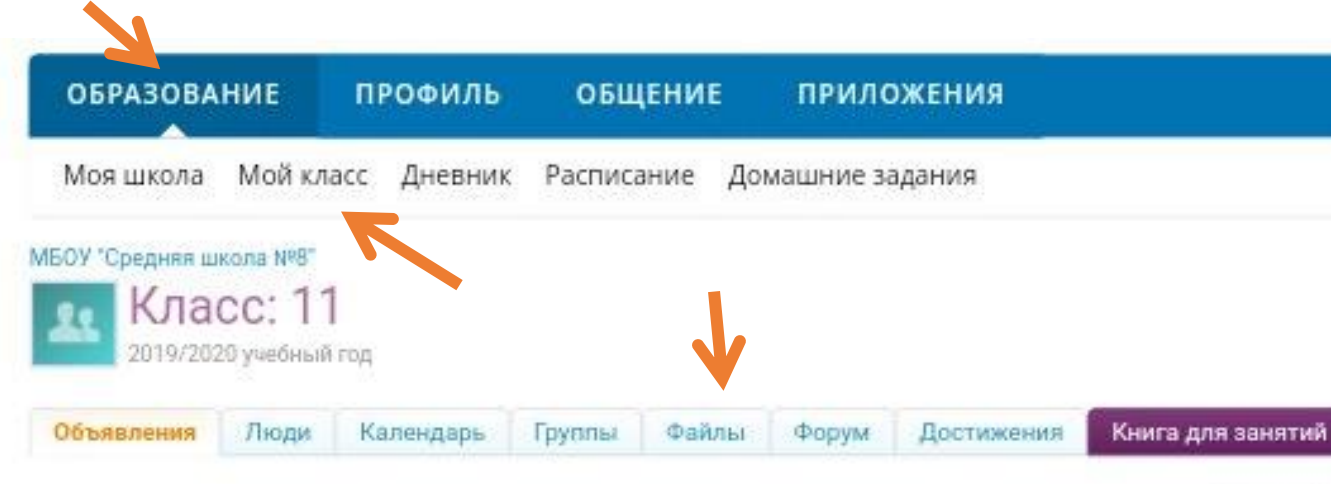

3. С левой стороны будет список предметов. В папке каждого предмета будут находиться папки, соответствующие дате урока. Открыв необходимую папку, вы увидите файлы для изучения материала. В плане урока будут указаны параграфы учебника, ссылки на видеоуроки, тренажеры, обучающие тесты и т.д.

Необходимые документы нужно скачать для дальнейшей работы.

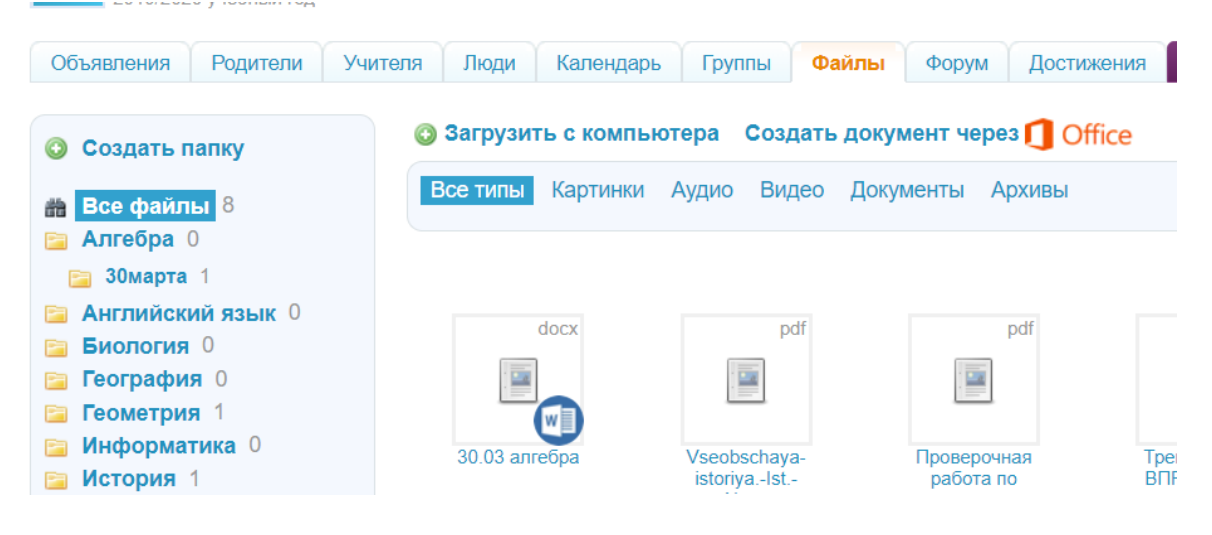

4. Изучив тему урока и выполнив задания, перешлите необходимый материал для проверки учителю любым способом.

1 способ При помощи платформы Дневник.ру

В разделе Мой класс ------Люди слева выберите вкладку Учителя Откроется список учителей, преподающих в классе.

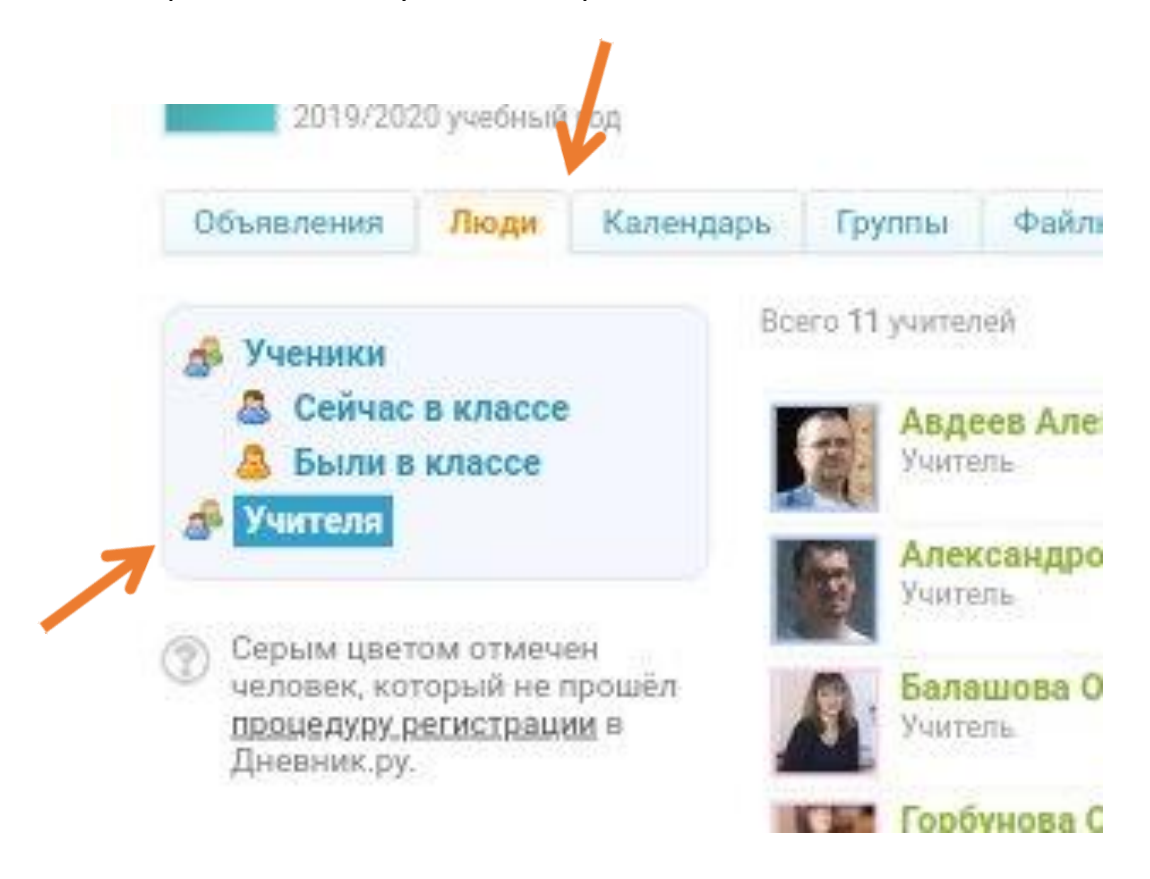

Справа у каждого учителя есть значок конвертик, нажав на него, вы перейдете в раздел переписки с учителем.

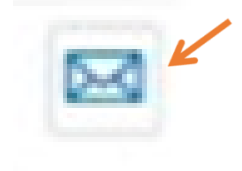

Если вы хотите просто задать вопрос учителю или ответить письменно, напишите в выделенном окошечке. Если вы хотите прикрепить файл с выполненной работой, наведите на скрепку внизу страницы.

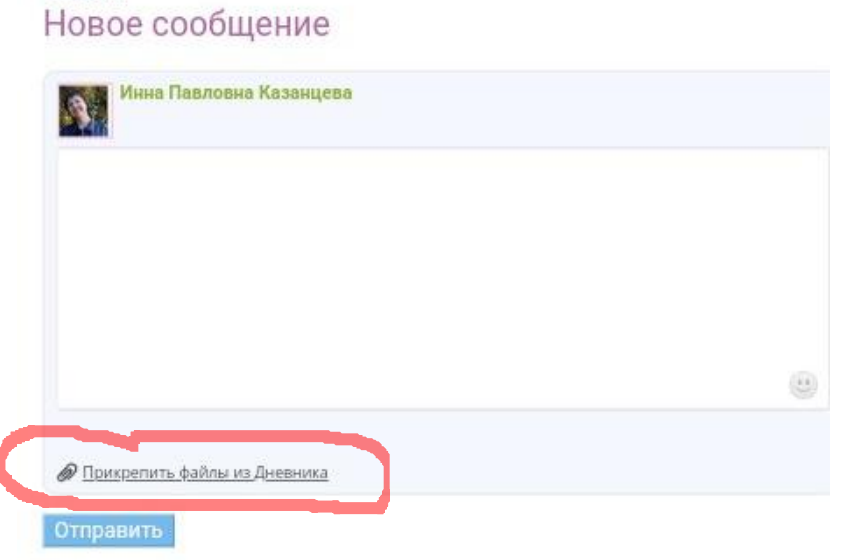

Выберите способ загрузки файлов. Загрузить с компьютера или из «облака»

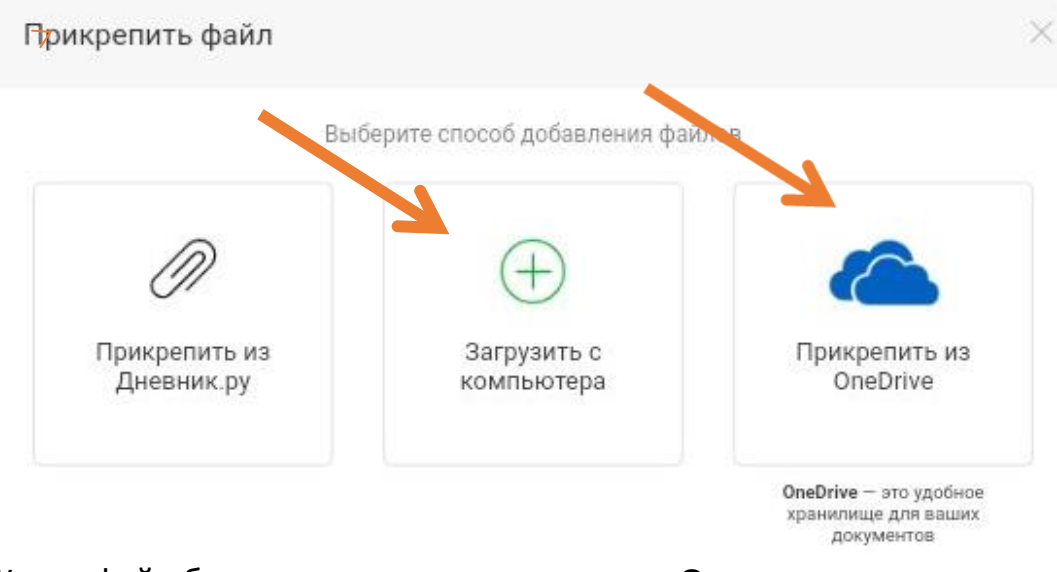

Когда файл будет прикреплен, нажмите **«Отправить»**

Можете приступать к изучению другого урока.